### **Programmierbares Touchscreen Thermostat**

Herzlichen Glückwunsch zum Kauf Ihres Vilstein Thermostates. Das Thermostat verfügt über einen Touchscreen und kann über diesen auch programmiert werden. Es ist zur Steuerung von elektrische Fußbodenheizungen geeignet.

# **Inhaltsverzeichnis**

#### **Montage**

j.

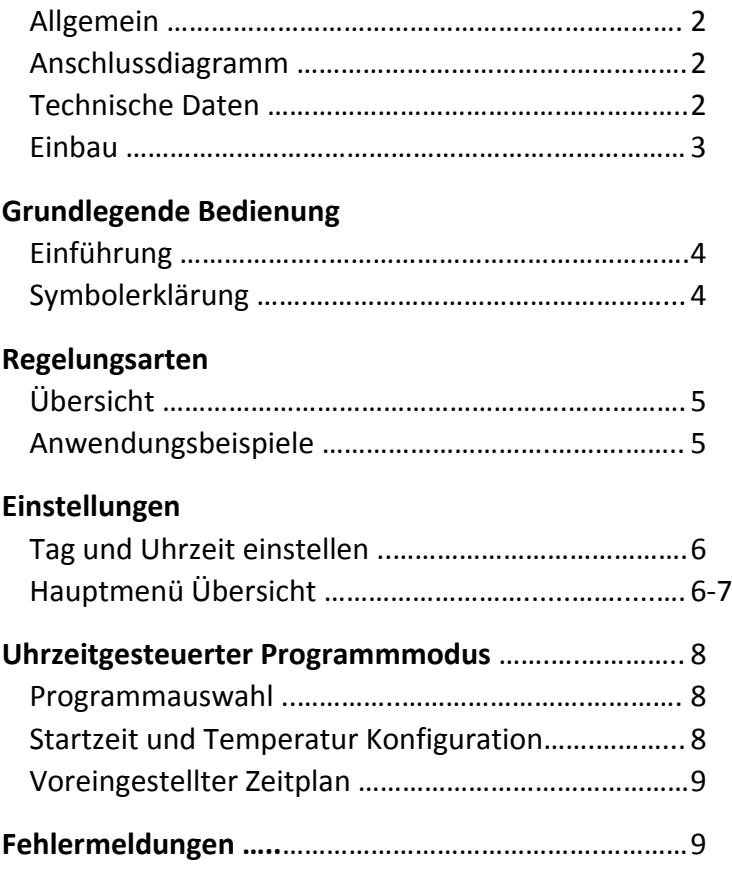

### **Sicherheitshinweise**

Bitte lesen Sie diese Anleitung aufmerksam durch.

- Achtung: 230V 50 Hz Spannung!
- Elektroinstallationen dürfen nur von ausgebildeten Fachleuten vorgenommen werden, andernfalls besteht Brandgefahr oder Gefahr eines elektrischen Schlages!
- Externen Boden-Temperaturfühler in einem Installationsrohr verlegen.
- Überprüfen Sie sofort nach Erhalt der Ware, ob diese vollständig und unbeschädigt ist.

## **Allgemein**

Der Einbau des Thermostats erfolgt in eine Handelsübliche Unterputzdose 60 mm, erhältlich in jedem Baumarkt.

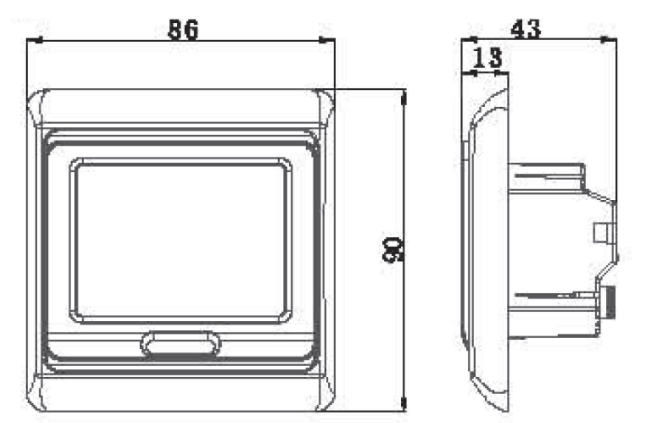

## **Anschlussdiagramm**

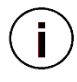

Schließen Sie Externen Boden-Temperaturfühler, elektrische Fußbodenheizung und Strom gemäß dem nachfolgenden Diagramm an. (Zuleitung kann verlängert oder gekürzt werden)

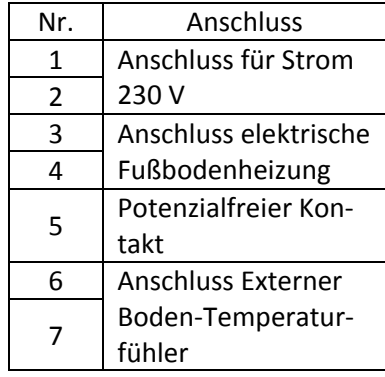

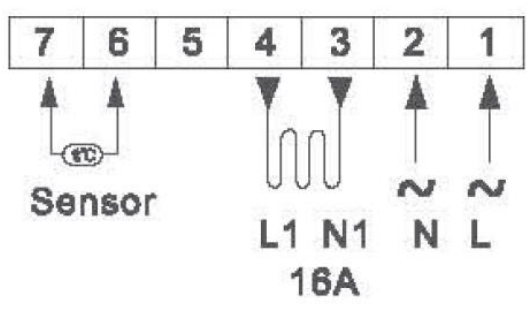

## **Technische Daten**

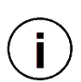

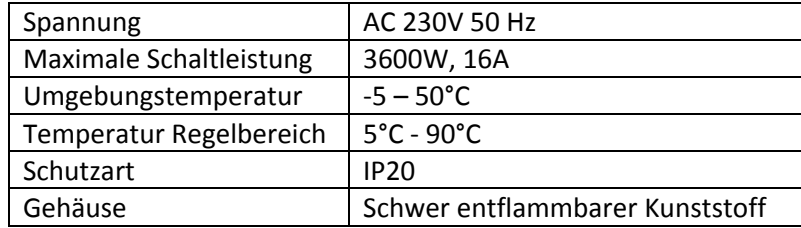

**Einbau**

*"An*

1. Entfernen Sie die vordere Abdeckung, indem Sie einen Schlitzschraubenzieher in die Öffnung an der Unterseite schieben.

2. Entfernen Sie die hintere Platte gemäß der Zeichnung

3. Schrauben Sie die Halteplatte an der Wand fest.

4. Nachdem Sie die Kabel angeschlossen haben setzten Sie den Thermostat wieder zusammen.

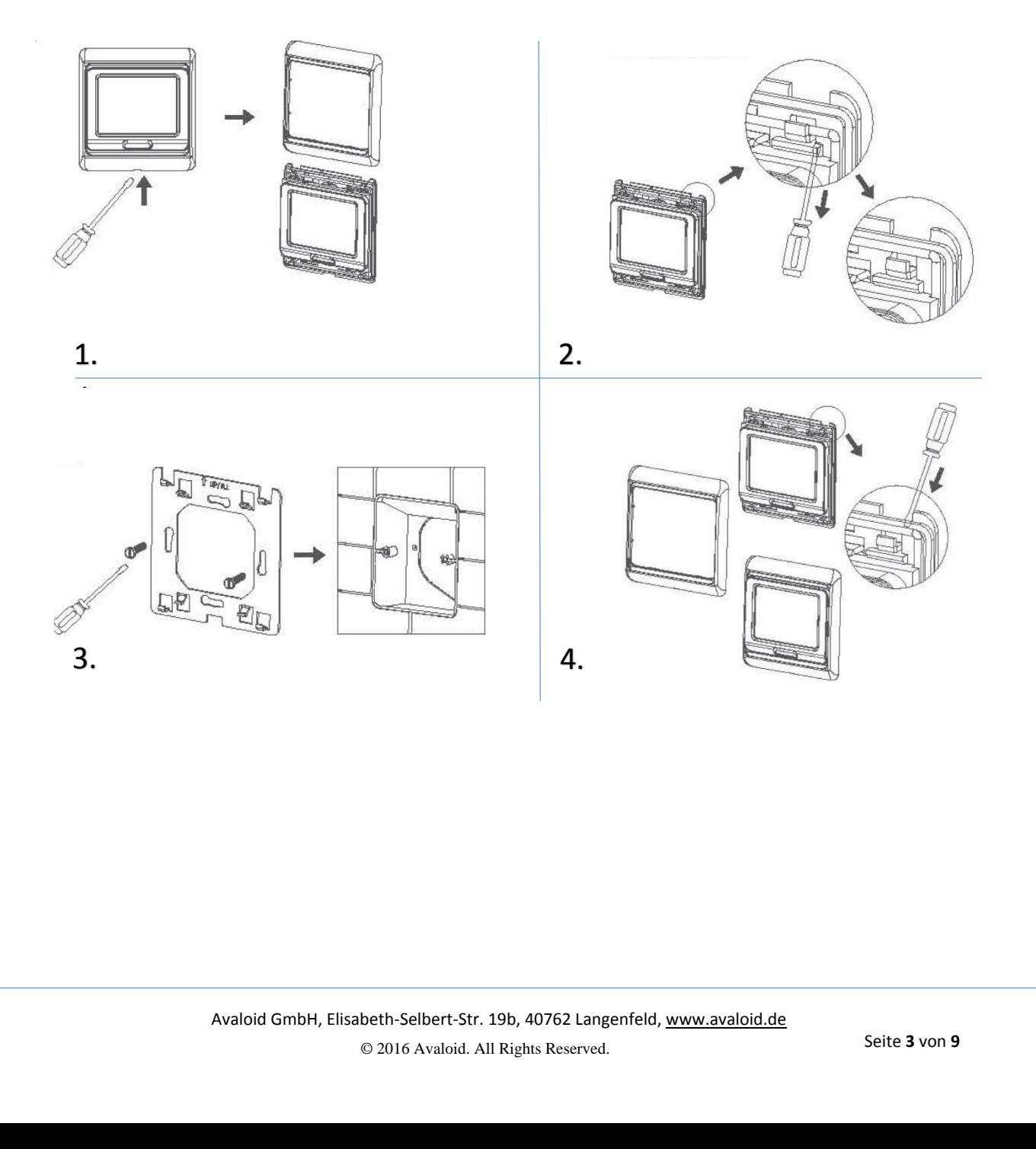

*kt* 

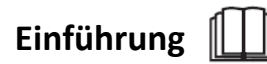

### **Ein- / Ausschalten**

Schalten Sie den Thermostat mit einem Druck auf  $\Phi$  ein. Sie gelangen in den Startbildschirm. Mit einem weiteren Druck auf die Taste schalten Sie den Thermostat wieder aus.

### **Speichern und zurück**

Wenn Sie im Hauptmenü sind, dient die Taste  $\Phi$  als "zurück und Einstellungen speichern".

### **Hauptmenü öffnen**

Schalten Sie den Thermostat mit Druck auf  $\Phi$  aus (Display zeigt "Off" an). Drücken Sie  $\Box$ und  $\Phi$  gleichzeitig. Sie gelangen ins Hauptmenü in Punkt "1Adj". Um ins nächste Menü zu gelangen drücken Sie  $\Box$ .

### **Betriebsmodi auswählen**

Der Thermostat verfügt über 2 verschiedene Betriebsmodi, den Uhrzeitgesteuerten Programmiermodus  $\Theta$  und den manuellen Betrieb  $\mathbb \Psi$ . Sie können zwischen den Betriebsarten mit Druck auf die Unwechseln.

### **Werte verändern**

Nutzen Sie die Tasten ₹ und ▲ um Werte (Temperatur, Zeit, usw.) zu ändern.

### **Touchdisplay sperren/ entsperren**

Halten Sie im Startbildschirm <sup>¥</sup>und ▲ gleichzeitig für 5 Sekunden. Unter der Soll-Temperatur wird nun  $\hat{H}$  angezeigt. Halten Sie die beiden Tasten erneut für 5 Sekunden gedrückt um den Display wieder zu entsperren.

#### **Navigation in Menüs**

Um von einem Menü ins Nächste zu gelangen, oder von einer Einstellung zur Folgenden drücken Sie  $\mathbb{Z}$ .

## **Symbolerklärung**

- 
- راال
- 
- 
- Aufwachen, Ereignis 1 **Schlafen**, Ereignis 6
- Haus verlassen (morgens), Ereignis 2  $\Box$  Tastensperre Aktiv
- Frostschutz Aktiv

Manueller Modus **REGISTER Rückkehr (morgens), Ereignis 3** 

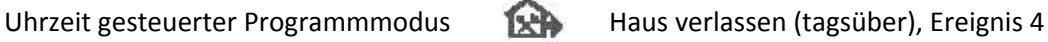

Heizen Rückkehr (abends), Ereignis 5

- 
- 

### **Regelungsarten**

Abhängig von der Regelungsart die im Hauptmenü eingestellt wird, werden für

bestimmte Funktionen unterschiedliche Temperaturfühler genutzt. Beachten Sie die Nachfolgende Tabelle zur Erklärungen.

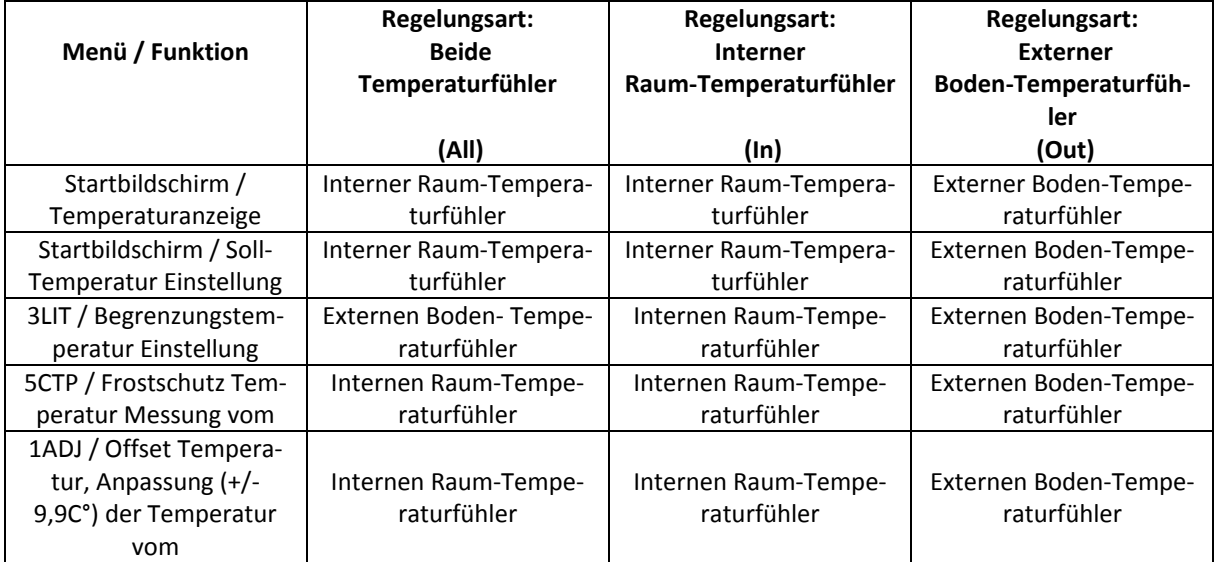

## **Anwendungsbeispiele**

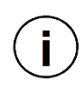

### **Regelungsart "All" (empfohlen)**

Das Ziel ist die Zimmer Solltemperatur zu erreichen, die Fußbodentemperatur ist dann von niedrigerer Priorität, da die Lufttemperatur wichtiger ist. Der Boden-Temperaturfühler verhindert die Erhöhung der Fußbodentemperatur auf einen unerwünschten (unangenehmen) Wert.

### **Regelungsart** "In"

Der Externer Boden- Temperaturfühler wird nicht beachtet. Der Thermostat schaltet erst ab, nach dem die Soll-Temperatur am Internen Raum-Temperaturfühler erreicht wird. Es besteht die Gefahr, dass die Bodenoberfläche sehr heiß wird. VORSICHT!

### **Regelungsart "Out"**

Die Messung der Fußbodentemperatur läuft über den Boden-Temperaturfühler des Thermostats. Durch diese Methode muss die normale Heizung entsprechend weniger heizen, da die elektrische Fußbodenheizung bereits für die Grundwärme sorgt.

## **Tag und Uhrzeit einstellen**

1. Halten Sie im Startbildschirm die  $\bigcirc$  für 5 Sekunden gedrückt um in die Uhrzeit und Tag Einstellungen zu gelangen.

2. Nutzen Sie die Tasten  $\P$  und  $\triangleq$  um die Werte zu ändern.

3. Mit Drücken auf  $\mathbb O$  wechseln Sie von Minuten auf Stunden, bzw. von Stunden zu Tagen.

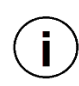

*Tage werden durch Zahlen gekennzeichnet. Dabei steht 1 für Montag, 2 für Dienstag, 3 für Mittwoch, 4 für Donnerstag, 5 für Freitag, 6 für Samstag, 7 für Sonntag.*

## **Menü Übersicht**

Diese Einstellungen sollten von einem Fachmann vorgenommen werden. Nehmen Sie die Einstellungen erst vor, nachdem das Thermostat endgültig montiert wurde.

Wenn Sie im Hauptmenü sind wird auf dem Display unten angezeigt in welchem Programm Sie sich gerade befinden.

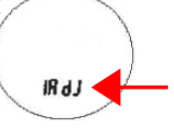

### **1ADJ - Temperaturdifferenz - Offset**

Stellen Sie die Differenz zwischen der am Temperaturfühler gemessenen Temperatur und der tatsächlichen Temperatur ein. Für welchen Temperaturfühler es eingestellt wird können sie der Tabelle "Regelungsarten" auf Seite 4 entnehmen. *Bsp.: gemessene* Temperaturfühler *22°C, Tatsächliche Temperatur 19 °C Stellen Sie den Wert auf -3 °C ein.*

### **2SEN – Regelungsart**

Wählen Sie aus, welcher Temperaturfühler genutzt werden soll. IN: Interner Raum-Temperaturfühler, Out: Externen Boden-Temperaturfühler, All: Beide Temperaturfühler. Siehe Erklärung "Regelungsarten" Seite 5.

### **3LIT – Begrenzungsfunktion**

Einstellung max. Heiztemperatur, für welchen Temperaturfühler es eingestellt wird können sie der Tabelle "Regelungsarten" auf Seite 5 entnehmen. Temperaturbereich: 6 – 60°C. *Wenn dieser Wert erreicht wird schaltet das Thermostat die Fußbodenheizung ab, unabhängig vom eingestellten Soll-Temperatur Wert.*

### **4DIF - Schrittgröße festlegen**

Stellen Sie die Schrittgröße für das verändern der Solltemperatur im Startbildschirm ein. Schrittgrößen von 0.5 °C – 10 °C möglich.

### **5LTP – Frostschutz für "Off" Zustand**

Thermostat schaltet die Fußbodenheizung automatisch ein, wenn die Grenztemperatur unterschritten wird, um den Raum und die Heizung vor Frost zu schützen, greift nur im Off Zustand. Für welchen Temperaturfühler es eingestellt wird können sie der Tabelle "Regelungsarten" auf Seite 5 entnehmen. *Grenztemperatur: 5 °C.*

### **6PRG - Programmauswahl Uhrzeitgesteuerten Programmiermodus**

4 Programme zur Auswahl, im Uhrzeigesteuerten Programmmodus stehen Ihnen je nach Programmwahl pro Tag verschiedene Phasen zur Verfügung. Startzeit und Solltemperatur können nach eigenen wünschen eingestellt werden. Siehe Seite 8.

### **7RLE - Potentialfreier Kontakt**

Relais-Art: 00 = gleicher Weg, 01 = unterschiedlicher Weg

### **8DLY - Verzögerung des Potentialfreien Kontakts**

Bereich: 0 – 5 Minuten

### **9HIT – Max. Solltemperatur (Kinderschutz)**

Stellen Sie eine max. Solltemperatur ein. Die eingestellte Temperatur kann im Startbildschirm nicht überschritten werden.

### **AFAC - Zurücksetzen auf Werkseinstellungen**

Drücken Sie für 10 Sekunden ▲.

### **Uhrzeitgesteuerter Programmmodus**

Im Uhrzeigesteuerten Programmmodus stehen Ihnen je nach Programmwahl 6 (2) Phasen zur Verfügung. Startzeit und Soll-Temperatur können nach eigenen wünschen eingestellt werden.

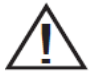

Sie können im Uhrzeitgesteuerten Programmmodus jederzeit die Soll-Temperatureinstellung im Startbildschirm vorübergehend verändern. Mit beginn der nächsten Phase, wird wieder die Soll-Temperatureinstellung der Urzeitgesteuerten Programmierung aktiv.

## **Programmauswahl**

- 1. Gehen Sie ins Hauptmenü und rücken Sie mehrfach  $\Box$  bis Sie zum Menü "6PrG" gelangen.
- 3. Wählen Sie mit ▲ und Vein Programm aus.
- 4. Drücken Sie  $\Phi$  um die Einstellungen zu speichern.
- 5. Startzeit und Soll-Temperatur wird im nächsten Punkt beschrieben.

**Programm 1** (auf dem Display sind die Zahlen 1-5 zu sehen) Mo – Fr je 6 Phasen, Sa und So mit 2 Phasen pro Tag.

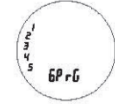

**Programm 2** (auf dem Display sind die Zahlen 1-6 zu sehen) Mo – Sa je 6 Phasen, So mit 2 Phasen pro Tag.

**Programm 3** (auf dem Display sind die Zahlen 1-7 zu sehen) Mo – So je 6 Phasen pro Tag.

Programm 4 (auf dem Display ist "Off" zu sehen) Kein Uhrzeigesteuerter Programmmodus.

## **Startzeit und Temperatur Konfiguration**

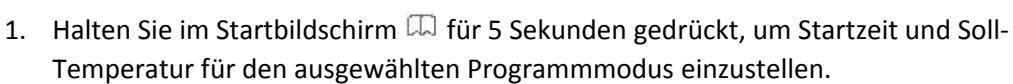

- 2. Welche Phase Sie konfigurieren, können Sie am jeweiligen Symbol das oberhalb, der Varianten Einstellung angezeigt wird erkennen.
- 3. Stellen Sie die gewünschte Startzeit der Phase und die Soll-Temperatur mit  $\triangle$  und  $\nabla$  ein. Um zur nächsten Soll-Temperatureinstellung oder Phase zu gelangen drücken Sie erneut  $\Box$ .

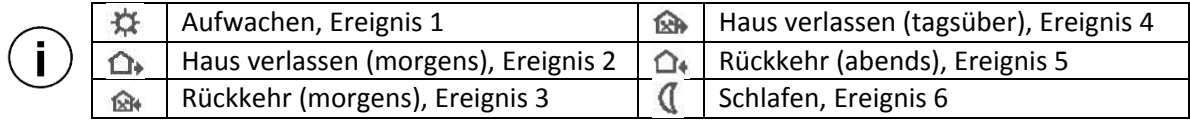

### **Voreingestellter Zeitplan**

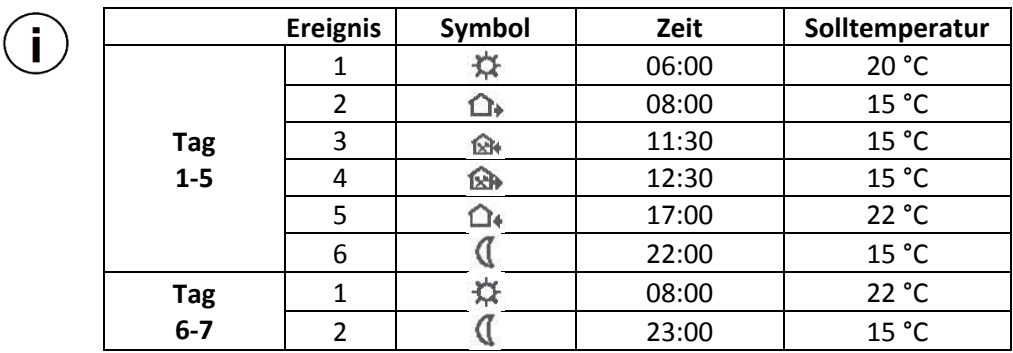

### **Fehlermeldungen**

 $\binom{}{}}$ 

Tritt ein Temperaturfühler Fehler auf, wird dieser im Startbildschirm angezeigt.

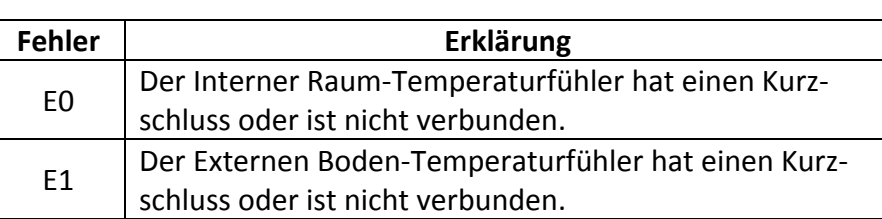

Sollte ein Fehler auftreten, muss der Thermostat von einem Fachmann überprüft werden.